## **VADEMECUM PRIMO ACCESSO A RE 2.0 DA PARTE DEL GENITORE**

## **PER EFFETTUARE L'ACCESSO ALLA NUOVA VERSIONE DEL RE AXIOS 2.0 UTILIZZARE SOLO QUESTO LINK DIRETTO (FACENDO COPIA/INCOLLA NELLA BARRA DI RICERCA**). Tale link sarà poi attivato anche in *Home page* del sito appena possibile:

[https://registrofamiglie.axioscloud.it/Pages/SD/SD\\_Login.aspx?Customer\\_ID=95118660166](https://registrofamiglie.axioscloud.it/Pages/SD/SD_Login.aspx?Customer_ID=95118660166)

Si visualizzerà questa schermata, nella quale bisogna inserire le proprie credenziali (nome utente e password), ricevute via mail dalla segreteria (alunni nuovi dell'istituto), oppure già possedute (alunni già iscritti).

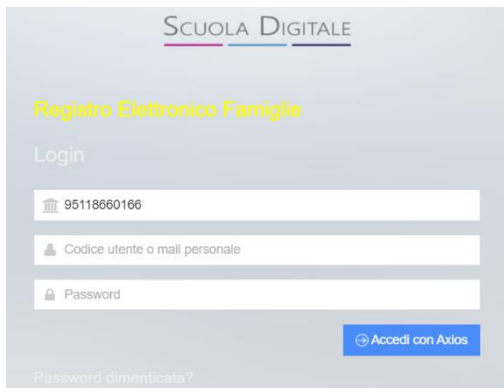

Al primo accesso il sistema richiederà di cambiare la password corrente, inserendone una nuova. Una volta entrati, si aprirà una schermata SCUOLA DIGITALE, con tanti icone/rettangoli colorati che permettono di accedre alle varie funzioni (Voti, Registro di classe, Assenze, ecc.)

## **APP FAMIGLIE AXIOS 2.0**

Si può scaricare sui propri smartphone l'**App AXIOS Famiglie 2.0**, dalla quale è possibile accedere a tutte le funzioni di RE 2.0

Da App si potrà accedere anche alla versione Web.